# **[Lista Zawiadomień ZD](https://pomoc.comarch.pl/altum/20221/documentation/lista-zawiadomien-zd/)**

Uwaga

Funkcjonalność dostępna wyłącznie w polskiej wersji językowej systemu.

Zgodnie z Rozporządzeniem Ministra Finansów w celu rozliczenia ulgi na złe długi należy wygenerować Zawiadomienie ZD (zawiadomienie o skorygowaniu podstawy opodatkowania oraz kwoty podatku należnego).

Na zawiadomieniu ZD ujmowane są faktury, które łącznie spełniają warunki:

- faktura niezapłacona lub zapłacona częściowo
- upłynęło 90 dni od terminu jej płatności
- nie upłynęło jeszcze 2 lata od terminu jej wystawienia
- rodzaj transakcji: *Krajowa*
- parametr *W deklaracji VAT-7: Tak*
- w przypadku faktur zakupu *Odliczenia VAT: Tak* lub *Warunkowo*
- parametr *VAT-ZD: Tak* (możliwość zmiany z poziomu płatności dokumentu)
- parametr *Zawiadomienie ZD: Nie*
- zaznaczony parametr *Podatnik VAT czynny*
- odznaczony parametr *W likwidacji*

W zależności od ustawienia parametru *Uwzględniaj faktury, których 150/90 dni minęło w miesiącu, za który liczona jest deklaracja,* dostępnego na definicji typu dokumentu *VAT-ZD (Konfiguracja → Typy →* dokument *VAT-ZD)*, na zawiadomieniu ZD ujmowane są:

- tylko te faktury, dla których 150/90 dni od upływu terminu płatności minęło w miesiącu, za który przeliczane jest zawiadomienie – gdy parametr jest zaznaczony
- faktury, dla których 150/90 dni od upływu terminu

płatności minęło w jednym z poprzednich miesięcy, natomiast faktury nie zostały ujęte na poprzednich zawiadomieniach ZD – gdy parametr jest odznaczony

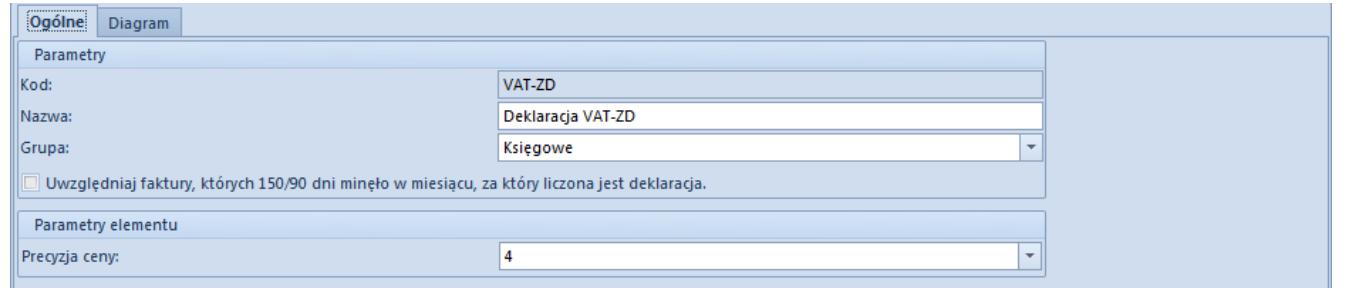

Parametr Uwzględniaj faktury, których 150/90 dni minęło w miesiącu, za który liczona jest deklaracja

Przykład

FZV niezapłacona wystawiona 16.11.2018 z terminem płatności 23.11.2018. W lutym 2019 minęło 90 dodatkowych dni do ujęcia na VAT-ZD, jednak w tym miesiącu FZV nie została uwzględniona na zawiadomieniu ZD.

Podczas przeliczania przeliczenia pliku JPK\_V7M wraz z zawiadomieniem ZD:

- gdy parametr *Uwzględniaj faktury, których 150/90 dni minęło w miesiącu, za który liczona jest deklaracja* jest odznaczony – na zawiadomieniu ZD za marzec FZV zostanie wykazana
- gdy parametr *Uwzględniaj faktury, których 150/90 dni minęło w miesiącu, za który liczona jest deklaracja* jest zaznaczony – na zawiadomieniu ZD za marzec FZV nie zostanie wykazana

Lista Zawiadomień ZD dostępna jest po wybraniu z menu *Księgowość* przycisku [**Zawiadomienia ZD**]*.*

|             | X Usuń<br>Edytuj<br><b>C</b> Odśwież<br>Lista | 텔<br>Deklaracje<br>Rejestry<br><b>VAT</b><br>Dokumenty                                | $\frac{1}{\sqrt{AT}}$<br>Ð<br><b>STAR</b><br>Korekty w<br>Drukuj<br>rejestrze VAT<br>Wydruki |             |             |                      |                      |                        |  |
|-------------|-----------------------------------------------|---------------------------------------------------------------------------------------|----------------------------------------------------------------------------------------------|-------------|-------------|----------------------|----------------------|------------------------|--|
| 豎           | Lista Zawiadomień ZD X                        |                                                                                       |                                                                                              |             |             |                      |                      |                        |  |
|             | Symbol                                        | Przeciągnij nagłówek kolumny tutaj, aby pogrupować po tej kolumnie.<br>Kod deklaracji | Wersja                                                                                       | Miesiac     | Rok         | <b>Status</b>        | Korekta              | Wyliczone dla          |  |
|             | $P$ $R$                                       | <b>B</b> BC                                                                           | <b>B</b> BC                                                                                  | <b>B</b> BC | <b>R</b> BC | BBC                  | $\Box$               | <b>B</b> <sub>BC</sub> |  |
|             | ZD/2019/5/1                                   | VAT-7(19)                                                                             | $VAT-ZD(1)$                                                                                  | 5           |             | 2019 Zatwierdzony    | $\Box$               | CA.Clothes&Beauty      |  |
|             | $\triangleright$ ZD/2019/3/1                  | VAT-7(19)                                                                             | $VAT-ZD(1)$                                                                                  | в           |             | 2019 Zaakceptowany   | $\Box$               | CA.Clothes&Beauty      |  |
| ZD/2019/6/1 |                                               | VAT-7(19)                                                                             | $VAT-ZD(1)$                                                                                  | 6           |             | 2019 Niezatwierdzony | $\blacktriangledown$ | CA.Clothes&Beauty      |  |
|             |                                               |                                                                                       |                                                                                              |             |             |                      |                      |                        |  |
|             |                                               |                                                                                       |                                                                                              |             |             |                      |                      |                        |  |

Lista Zawiadomień ZD

Na liście znajdują się [standardowe przyciski](https://pomoc.comarch.pl/altum/20221/documentation/interfejs-i-personalizacja/menu-systemu/standardowe-przyciski/) oraz dodatkowo:

- [**Rejestry VAT**] otwiera zakładkę *VAT-ZD* w rejestrach VAT
- [**Deklaracje**] otwiera listę deklaracji
- [**Korekty w rejestrze VAT**] przycisk aktywny po zaznaczeniu na liście zawiadomienia ZD, które zostało zaakceptowane lub zatwierdzone. Otwiera okno *Dokumenty korygujące Zawiadomienie ZD*, gdzie prezentowane są dokumenty korygujące wygenerowane do wskazanego zawiadomienia ZD w podziale na zakładki: *Wierzyciel, Dłużnik, Wierzyciel -dokumenty zapłacone, Dłużnik – dokumenty zapłacone.*

Dokument zawiadomienie ZD może zostać usunięty z poziomu *Listy Zawiadomień ZD* za pomocą przycisku [**Usuń**] lub jednocześnie z usunięciem pliku JPK\_V7M, do którego został wygenerowany.

Lista zawiadomień ZD składa się z kolumn:

- **Symbol**  symbol zawiadomienia ZD
- **Kod deklaracji** symbol deklaracji VAT-7
- **Wersja** wersja formularza załącznika VAT-ZD
- **Miesiąc** miesiąc wyliczenia zawiadomienia
- **Rok** rok wyliczenia zawiadomienia
- **Status** status zawiadomienia
- **Korekta** informacja, czy zawiadomienie jest korektą
- **Wyliczone dla** centrum, dla którego wyliczono zawiadomienie
- **Kod JPK** symbol pliku JPK\_V7M
- **Wersja JPK** wersja formularza pliku JPK\_V7M
- **Status JPK** status pliku JPK\_V7M

oraz kolumn domyślnie ukrytych:

- **Dokumenty korygujące** informacja, czy do zawiadomienia wygenerowano dokumenty korygujące
- **Status e-deklaracji** informacja o statusie wysyłki deklaracji VAT, do której zawiadomienie zostało utworzone
- **Wierzyciel** informacja, czy zawiadomienie posiada zakładkę *Wierzyciel*
- **Właściciel** właściciel zawiadomienia ZD

Szczegółowy opis działania filtrów znajduje się w kategorii [Wyszukiwanie i filtrowanie danych.](https://pomoc.comarch.pl/altum/20221/documentation/interfejs-i-personalizacja/wyszukiwanie-filtrowanie-danych/)

# **[Dodawanie zawiadomienia ZD](https://pomoc.comarch.pl/altum/20221/documentation/dodawanie-zawiadomienia-zd/)**

Zawiadomienie ZD może zostać:

**Wygenerowane podczas pierwszego przeliczania pliku JPK\_V7M**

Podczas pierwszego przeliczania pliku JPK\_V7M użytkownik ma możliwość wyboru w panelu bocznym w parametrze *Zawiadomienie ZD* opcji *Nie*, wówczas dokument zawiadomienie ZD nie zostanie wygenerowany, lub opcji *Tak*, wówczas, jeżeli w systemie istnieją dokumenty spełniające warunki ujęcia na zawiadomieniu

ZD, dokument ten zostanie wygenerowany w stanie niezatwierdzonym. Jeżeli w momencie przeliczania pliku JPK\_V7M żaden z dokumentów nie spełnia kryteriów ujęcia na zawiadomieniu ZD, zawiadomienie nie zostanie wygenerowane, a system wyświetli komunikat: *"W systemie nie ma dokumentów spełniających ustawowe kryteria ujęcia na dokumencie Zawiadomienie ZD. Dokument nie został wygenerowany."*

#### **Degenerowane po wybraniu wartości** *Tak* **w odpowiednim polu w panelu bocznym**

W przypadku, gdy nie wygenerowano dokumentu zawiadomienie ZD podczas pierwszego przeliczania pliku JPK\_V7M, użytkownik ma możliwość dogenerowania go poprzez wskazanie w panelu bocznym w parametrze *Zawiadomienie ZD* opcji *Tak* i ponowne przeliczenie pliku JPK\_V7M.

#### Uwaga

W systemie istnieje kontrola jednokrotnego generowania Zawiadomienia ZD. Oznacza to, iż nie ma możliwości jednoczesnego wygenerowania Zawiadomienia ZD do deklaracji VAT-7 i Zawiadomienia ZD do pliku JPK\_V7M za ten sam okres.

#### Uwaga

Dla zawiadomień ZD liczonych za okresy od stycznia 2019 uwzględniane są dokumenty, w przypadku których upłynęło 90 dni od terminu płatności. Dla zawiadomień ZD liczonych za okresy wcześniejsze uwzględniane są dokumenty, w przypadku których upłynęło 150 dni od terminu płatności.

Na zawiadomieniu wykazywane są tylko faktury, nie są uwzględniane dokumenty korygujące. Każda faktura wykazywana jest w tylu pozycjach, ile ma płatności.

#### Uwaga

Faktury korygujące niezapłacone (nieskompensowane) nie są

wykazywane na zawiadomieniu ZD. Należy je wcześniej skompensować z fakturą i wykazać tylko pozostałą niezapłaconą część z faktury.

Jeżeli płatność faktury została ujęta na zawiadomieniu ZD, to nie ma możliwości:

- podziału płatności faktury
- zmiany terminu płatności faktury
- zmiany podmiotu płatności
- usunięcia faktury z systemu

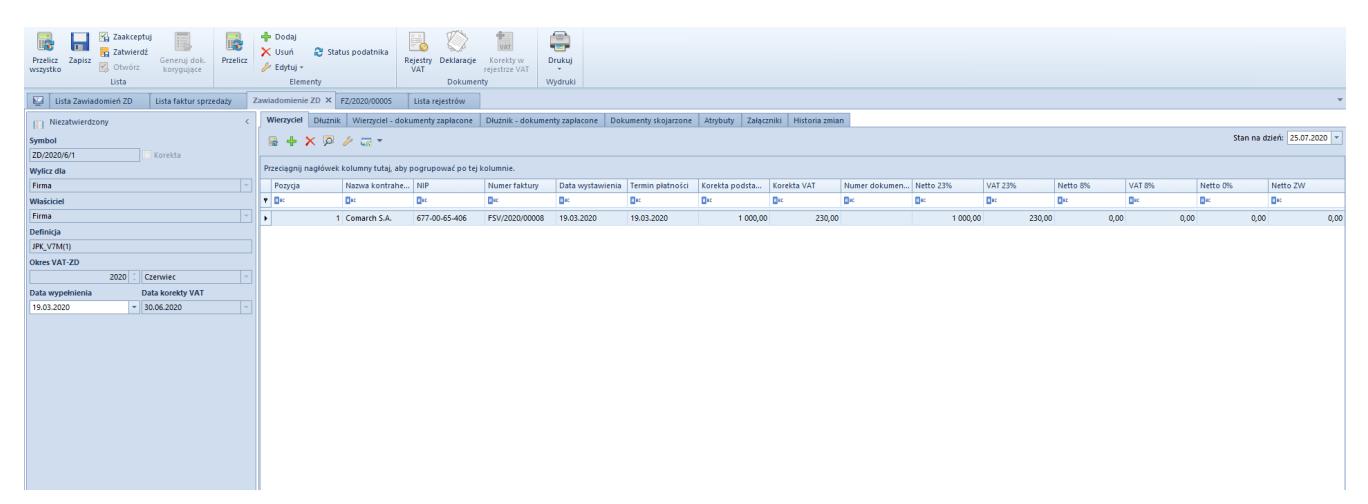

Formularz zawiadomienia ZD

W menu okna *Zawiadomienie ZD* znajdują się [standardowe](https://pomoc.comarch.pl/altum/20221/documentation/interfejs-i-personalizacja/menu-systemu/standardowe-przyciski/) [przyciski](https://pomoc.comarch.pl/altum/20221/documentation/interfejs-i-personalizacja/menu-systemu/standardowe-przyciski/) oraz dodatkowo:

- [**Przelicz wszystko**] przycisk aktywny dla zawiadomienia w buforze. Przelicza wszystkie zakładki zawiadomienia ZD.
- [**Zaakceptuj**] przycisk aktywny dla zawiadomienia w buforze
- [**Zatwierdź**] przycisk aktywny dla zawiadomienia w buforze oraz zaakceptowanego
- [**Otwórz**] przycisk aktywny dla zawiadomienia zaakceptowanego. Umożliwia przywrócenie statusu *Bufor* dla zawiadomienia.
- [**Generuj dok. korygujące**] umożliwia wygenerowanie brakujących dokumentów korygujących
- [**Przelicz**] przycisk aktywny dla zawiadomienia w buforze. Przelicza otwartą zakładkę zawiadomienia ZD.
- [**Dodaj**] przycisk aktywny dla zawiadomienia w buforze. Otwiera [zakładkę](https://pomoc.comarch.pl/altum/20221/documentation/modul-ksiegowosc/rejestry-vat/zakladka-vat-zd/) *[VAT-ZD](https://pomoc.comarch.pl/altum/20221/documentation/modul-ksiegowosc/rejestry-vat/zakladka-vat-zd/)* w rejestrach VAT przefiltrowaną zgodnie z [założeniami ujęcia faktury na zawiadomieniu](https://pomoc.comarch.pl/altum/20221/documentation/modul-ksiegowosc/deklaracje/lista-zawiadomien-zd/) [ZD.](https://pomoc.comarch.pl/altum/20221/documentation/modul-ksiegowosc/deklaracje/lista-zawiadomien-zd/)
- [**Usuń**] przycisk aktywny dla zawiadomienia w buforze po zaznaczeniu faktury. Usuwa zaznaczone pozycje.
- [**Edytuj**] przycisk aktywny po zaznaczeniu faktury. Po wybraniu przycisku dostępna jest lista opcji:
	- *Edytuj dokument* otwiera formularz faktury VAT dla zaznaczonej pozycji
	- *Edytuj płatność* otwiera formularz płatności dla zaznaczonej pozycji
	- *Edytuj dokument korygujący* otwiera formularz faktury VAT dokumentu korygującego wygenerowanego do zaznaczonej pozycji
- [**Status płatnika**] przycisk aktywny dla zawiadomienia w buforze. Po wybraniu przycisku na otwartej zakładce zawiadomienia zostanie dodana kolumna *Podatnik VAT czynny* oraz zostanie zweryfikowany status kontrahenta na dzień weryfikacji zgodnie z ustawieniami na [karcie](https://pomoc.comarch.pl/altum/20221/documentation/elementy-podstawowe/kontrahenci/definiowanie-kontrahenta/) [kontrahenta.](https://pomoc.comarch.pl/altum/20221/documentation/elementy-podstawowe/kontrahenci/definiowanie-kontrahenta/) Jeżeli kontrahent w dniu przeliczenia zawiadomienia nie jest już czynnym podatnikiem VAT, to nie powinien być ujęty na zawiadomieniu i należy usunąć pozycję związaną z kontrahentem.
- [**Rejestry VAT**] otwiera listę rejestrów VAT na [zakładce](https://pomoc.comarch.pl/altum/20221/documentation/modul-ksiegowosc/rejestry-vat/zakladka-vat-zd/) *[VAT-ZD](https://pomoc.comarch.pl/altum/20221/documentation/modul-ksiegowosc/rejestry-vat/zakladka-vat-zd/)*
- [**Deklaracje**] otwiera [listę deklaracji](https://pomoc.comarch.pl/altum/20221/documentation/modul-ksiegowosc/deklaracje/lista-deklaracji/)
- [**Korekty w rejestrze VAT**] przycisk aktywny dla zawiadomienia zaakceptowanego lub zatwierdzonego. Otwiera listę *Dokumenty korygujące Zawiadomienie ZD*, na której w podziale na zakładki *Wierzyciel*, *Dłużnik*, *Wierzyciel – dokumenty zapłacone* oraz *Dłużnik – dokumenty zapłacone* prezentowane są dokumenty korygujące

wygenerowane do zawiadomienia ZD.

Formularz zawiadomienia ZD składa się z elementów:

### **Panel boczny**

**Status** – możliwe statusy zawiadomienia ZD to *Niezatwierdzony, Zaakceptowany, Zatwierdzony*.

**Symbol** – nieedytowalny przez użytkownika numer zawiadomienia ZD

**Korekta** *–* parametr zaznaczony, jeżeli zawiadomienie ZD zostało wygenerowane do korekty pliku JPK\_7M, w przeciwnym przypadku parametr jest odznaczony.

**Wylicz dla** – pole nieedytowalne, uzupełniane na podstawie pola *Wylicz dla* pliku JPK\_V7M, do którego został wygenerowany dokument zawiadomienie ZD

**Właściciel** – pole nieedytowalne, uzupełniane na podstawie pola *Właściciel* pliku JPK\_V7M, do którego został wygenerowany dokument zawiadomienie ZD

**Definicja** – pole, w którym należy wskazać definicję formularza pliku JPK\_V7M. Domyślnie ustawiana jest definicja obowiązująca w okresie wyliczania zawiadomienia.

**Okres VAT-ZD** – pole nieedytowalne, uzupełniane na podstawie pola *Miesiąc* pliku JPK\_V7M, do którego został wygenerowany dokument zawiadomienie ZD

**Data wypełnienia** – uzupełniane na podstawie pola *Data wypełnienia* pliku JPK\_V7M, do którego został wygenerowany dokument zawiadomienie ZD. Pole można edytować do momentu zatwierdzenia lub zaakceptowania zawiadomienia ZD.

**Data korekty VAT** – pole nieedytowalne, uzupełniane ostatnim dniem miesiąca, za który przeliczany był plik JPK\_V7M, do którego został wygenerowany dokument zawiadomienie ZD

## **Zakładka** *Wierzyciel*

Zakładka zawiera listę faktur sprzedaży, które spełniają ustawowe kryteria ujęcia na zawiadomieniu ZD oraz będą stanowić podstawę do wygenerowania korekt podstawy opodatkowania i podatku należnego.

Zakładka *Wierzyciel* przeliczana jest zgodnie z polem *Stan na dzień*, które domyślnie ustawione jest na 25. dzień kolejnego miesiąca, za który składane jest zawiadomienie. W przypadku zmiany daty w polu *Stan na dzień* należy ponownie przeliczyć zakładkę zawiadomienia.

### **Zakładka** *Dłużnik*

Zakładka zawiera listę faktur zakupu, które spełniają ustawowe kryteria ujęcia na zawiadomieniu ZD oraz będą stanowić podstawę do wygenerowania korekt podstawy opodatkowania i podatku naliczonego.

Zakładka *Dłużnik* przeliczna jest zgodnie z polem *Stan na dzień*, które domyślnie ustawione jest na ostatni dzień miesiąca, za który składane jest zawiadomienie. W przypadku zmiany daty w polu *Stan na dzień* należy ponownie przeliczyć zakładkę zawiadomienia.

## **Zakładka** *Wierzyciel – dokumenty zapłacone*

Zakładka zawiera listę faktur sprzedaży, które albo zostały wykazane na zawiadomieniu ZD na zakładce *Wierzyciel* jako niezapłacone w terminie 150 lub 90 dni od terminu ich płatności i wygenerowano do nich dokumenty korygujące albo na ich płatności w polu *VAT-ZD* wybrano wartość *Poza systemem*. W momencie częściowej lub całkowitej zapłaty, faktury sprzedaży kwalifikowane są ponownie na zawiadomieniu ZD na zakładce *Wierzyciel – dokumenty zapłacone.*

Zakładka *Wierzyciel* – *dokumenty zapłacone* przeliczana jest

zgodnie z polem *Stan na dzień*, które domyślnie ustawione jest na ostatni dzień miesiąca, za który składane jest zawiadomienie. W przypadku zmiany daty w polu *Stan na dzień* należy ponownie przeliczyć zakładkę zawiadomienia.

### **Zakładka** *Dłużnik – dokumenty zapłacone*

Zakładka zawiera listę faktur zakupu, które albo zostały wykazane na zawiadomieniu ZD na zakładce *Dłużnik* jako niezapłacone w terminie 150 lub 90 dni od terminu ich płatności i wygenerowano do nich dokumenty korygujące albo na ich płatności w polu *VAT-ZD* wybrano wartość *Poza systemem*. W momencie częściowej lub całkowitej zapłaty, faktury zakupu kwalifikowane są ponownie na zawiadomieniu ZD na zakładce *Dłużnik – dokumenty zapłacone.*

Zakładka *Dłużnik – dokumenty zapłacone* przeliczana jest zgodnie z polem *Stan na dzień*, które domyślnie ustawione jest na ostatni dzień miesiąca, za który składane jest zawiadomienie. W przypadku zmiany daty w polu *Stan na dzień* należy ponownie przeliczyć zakładkę zawiadomienia.

## **Zakładka** *Dokumenty skojarzone*

Zakładka zawiera listę deklaracji oraz dokumentów korygujących powiązanych z zawiadomieniem ZD.

## **Zakładki** *Atrybuty, Załączniki, Historia zmian*

Szczegółowy opis zakładek znajduje się w artykule [Zakładki](https://pomoc.comarch.pl/altum/20221/documentation/handel-i-magazyn/dokumenty-ogolne/formularze-dokumentow/zakladka-kody-rabatowe-opis-analityczny-atrybuty-zalaczniki-i-historia-zmian/) [Kody rabatowe, Opis analityczny, Atrybuty, Załączniki i](https://pomoc.comarch.pl/altum/20221/documentation/handel-i-magazyn/dokumenty-ogolne/formularze-dokumentow/zakladka-kody-rabatowe-opis-analityczny-atrybuty-zalaczniki-i-historia-zmian/) [Historia zmian](https://pomoc.comarch.pl/altum/20221/documentation/handel-i-magazyn/dokumenty-ogolne/formularze-dokumentow/zakladka-kody-rabatowe-opis-analityczny-atrybuty-zalaczniki-i-historia-zmian/).

## **Akceptowanie zawiadomienia ZD**

W celu zaakceptowania zawiadomienia należy wybrać przycisk [**Zaakceptuj**] z grupy przycisków *Lista*. Podczas akceptowania

zawiadomienia ZD użytkownik decyduje, czy od razu wygenerować dokumenty korygujące podstawę opodatkowania i kwotę podatku.

Dokumenty korygujące generowane są jako dokumenty wewnętrzne oraz oznaczone parametrem *Korekta VAT-ZD* w panelu bocznym dokumentu. Parametr ten nie podlega edycji. Dokumenty korygujące można również wygenerować używając przycisku [**Generuj dok. korygujące**]. Dokumenty korygujące generowane są pojedynczo do poszczególnych faktur.

Zaakceptowane zawiadomienie ZD można ponownie cofnąć do bufora za pomocą przycisku [**Otwórz**], która pozwala na zmianę statusu dokumentu, jeżeli nie zostały do niego wygenerowane dokumenty korygujące lub zostały już usunięte oraz plik JPK\_V7M, którego dotyczy dane zawiadomienie nadal jest w buforze. Jeżeli dokumenty korygujące zostały wygenerowane do zawiadomienia należy je najpierw usunąć. Użytkownik może odszukać dokumenty korygujące w rejestrach VAT lub z poziomu zawiadomienia ZD po wybraniu przycisku [**Korekty w rejestrze VAT].** Zostanie otwarta lista *Dokumenty korygujące Zawiadomienie ZD* umożliwiająca usunięcie, podgląd, wydruk lub zaksięgowanie dokumentów korygujących.

#### Wskazówka

Proponowane rejestry i serie dla dokumentów korygujących podstawę opodatkowania i wartość podatku można zmienić z poziomu *Konfiguracja → Struktura Firmy → Firma → Dokumenty → Zawiadomienie ZD* (ZD) *→* zakładka *Ogólne* w sekcji *Generowanie dokumentów korygujących podstawę opodatkowania i kwotę podatku*.

#### Uwaga

Po wygenerowaniu dokumentów korygujących podstawę opodatkowania i kwotę podatku należy ponownie przeliczyć plik JPK V7M, aby dokumenty te zostały na niej ujęte. Dokumenty korygujące podstawę opodatkowania i kwotę podatku wykazywane są również w odpowiednich polach pliku JPK\_V7M.

## **Zatwierdzanie zawiadomienia ZD**

W celu zatwierdzenia zawiadomienia należy wybrać przycisk [**Zatwierdź**] z grupy przycisków *Lista*. Zawiadomienie musi być zaakceptowane z wygenerowanymi dokumentami korygującymi. W momencie pobrania UPO status zawiadomienia analogicznie jak w przypadku deklaracji zostanie zmieniony automatycznie na *Zatwierdzony*.

Zatwierdzony dokument zawiadomienie ZD można przywrócić do stanu *Zaakceptowany* za pomocą opcji *Cofnij zatwierdzenie* dostępnej z listy zawiadomień ZD pod prawym przyciskiem myszy. Operacja jest możliwa do wykonania, o ile plik JPK\_V7M nie został zatwierdzony.

#### Uwaga

W przypadku, gdy do pliku JPK V7M zostało wygenerowane zawiadomienie ZD, należy w pierwszej kolejności zmienić status zawiadomienia na *Zaakceptowany* i wygenerować dokumenty korygujące, a następnie zmienić status pliku JPK. Jeżeli zawiadomienie ZD nie zostanie zaakceptowane nie ma możliwości zaakceptowania ani zatwierdzenia pliku JPK\_V7M.

## **Korekta zawiadomienia ZD**

W przypadku generowania korekty do pliku JPK V7M, generowana jest korekta zawiadomienia ZD (na takich samych zasadach jak zawiadomienie ZD) oznaczona w panelu bocznym dokumentu nieedytowalnym parametrem *Korekta.* Korekta zawiadomienia ZD, analogicznie jak korekta pliku JPK\_v7M, ma charakter całościowy, uwzględnia wszystkie dokumenty zakwalifikowane do ujęcia w danym miesiącu.

Jeżeli dokument został już ujęty na zawiadomieniu ZD, to nie można go usunąć z korekty zawiadomienia ZD. Użytkownik zostanie o tym poinformowany komunikatem: "*Dokument jest ujęty na Zawiadomieniu [Numer zawiadomienia ZD]. Usunięcie dokumentu*

*nie jest możliwe.*"

| 圈<br>$\mathbf{u}$<br>Przelicz Zapisz<br>wszystko<br>$\overline{\mathbb{R}^2_n}$<br>Zawiadomienie ZD X | Zaakceptuj<br>Zatwierdź<br>Otwórz<br>Lista | Generuj dok.<br>korygujące        | 腰<br>Przelicz            | <b>Dodaj</b><br>X Usuń<br>Edytuj -<br>Elementy | Zwiń wszystko<br>Rozwiń wszystko<br>Status podatnika                                                                                  | E.<br>Rejestry Deklaracje<br>VAT<br>Dokumenty | Tur<br>Korekty w<br>rejestrze VAT | $\equiv$<br><b>Drukuj</b><br>$\sim$<br>Wydruki |                       |                                                                     |                       |                         |                       |                       |          |                       |                        |                       |      |
|----------------------------------------------------------------------------------------------------|--------------------------------------------|-----------------------------------|--------------------------|------------------------------------------------|----------------------------------------------------------------------------------------------------|-----------------------------------------------|-----------------------------------|------------------------------------------------|-----------------------|---------------------------------------------------------------------|-----------------------|-------------------------|-----------------------|-----------------------|----------|-----------------------|------------------------|-----------------------|------|
| Niezatwierdzony                                                                                       |                                            |                                   |                          |                                                | Wierzyciel Dłużnik Wierzyciel dokumenty zapłacone Dłużnik dokumenty zapłacone Dokumenty skojarzone Atrybuty Załączniki Historia zmian |                                               |                                   |                                                |                       |                                                                     |                       |                         |                       |                       |          |                       |                        |                       |      |
| Symbol<br>ZD/2020/6/2<br>Korekta                                                                      |                                            |                                   |                          |                                                | Stan na dzień: 25.07.2020 -<br><b>最 幸 × 夏 ノ 読 *</b>                                                                                   |                                               |                                   |                                                |                       |                                                                     |                       |                         |                       |                       |          |                       |                        |                       |      |
| <b>Wylicz dla</b>                                                                                     |                                            |                                   |                          |                                                | Przeciągnij nagłówek kolumny tutaj, aby pogrupować po tej kolumnie.                                                                   |                                               |                                   |                                                |                       |                                                                     |                       |                         |                       |                       |          |                       |                        |                       |      |
| Firma                                                                                                 |                                            |                                   | $\overline{\phantom{a}}$ | Pozycja                                        | Nazwa kontrahe NIP                                                                                                    |                                               | Numer faktury                     |                                                |                       | Data wystawienia   Termin płatności   Korekta podsta    Korekta VAT |                       | Numer dokumen Netto 23% |                       | VAT 23%               | Netto 8% | VAT 8%                | Netto 0%               | Netto ZW              |      |
| Właściciel                                                                                            |                                            |                                   |                          | <b>Y</b> Dr.                                   | $\Box$ sc                                                                                                    | <b>D</b> <sub>E</sub>                         | <b>D</b> <sub>sc</sub>            | <b>D</b> <sub>ac</sub>                         | <b>D</b> <sub>I</sub> | $\Box$ sc                                                           | <b>D</b> <sub>E</sub> | <b>D</b> <sub>sc</sub>  | <b>D</b> <sub>R</sub> | <b>D</b> <sub>I</sub> | n        | <b>D</b> <sub>E</sub> | <b>D</b> <sub>sc</sub> | <b>D</b> <sub>E</sub> |      |
| Firma                                                                                                 |                                            |                                   |                          | $\cdot$ E                                      | 1 Comarch S.A.                                                                                                    | 677-00-65-406                                 | FSV/2020/00008                    | 19.03.2020                                     | 19.03.2020            | 1 000,00                                                            | 230,00                |                         | 1 000,00              | 230.00                | 0,00     |                       | 0.00                   | 0,00                  | 0,00 |
| Definicja                                                                                             |                                            |                                   |                          |                                                |                                                                                                    |                                               |                                   |                                                |                       |                                                                     |                       |                         |                       |                       |          |                       |                        |                       |      |
| JPK_V7M(1)                                                                                            |                                            |                                   |                          |                                                |                                                                                                    |                                               |                                   |                                                |                       |                                                                     |                       |                         |                       |                       |          |                       |                        |                       |      |
| Okres VAT-ZD                                                                                          |                                            |                                   |                          |                                                |                                                                                                    |                                               |                                   |                                                |                       |                                                                     |                       |                         |                       |                       |          |                       |                        |                       |      |
|                                                                                                    | 2020                                       | Czerwiec                          | $\mathbb{R}$             |                                                |                                                                                                    |                                               |                                   |                                                |                       |                                                                     |                       |                         |                       |                       |          |                       |                        |                       |      |
| Data wypełnienia<br>19.03.202                                                                         |                                            | Data korekty VAT<br>$-30.06.2020$ | $\vert \cdot \vert$      |                                                |                                                                                                    |                                               |                                   |                                                |                       |                                                                     |                       |                         |                       |                       |          |                       |                        |                       |      |
|                                                                                                    |                                            |                                   |                          |                                                |                                                                                                    |                                               |                                   |                                                |                       |                                                                     |                       |                         |                       |                       |          |                       |                        |                       |      |

Formularz korekty zawiadomienia ZD

Na korekcie zawiadomienia ZD elementy dokumentu prezentowane są w podziale na informację *Było* i *Jest*. System porównuje dane z zawiadomienia pierwotnego oraz dane aktualne. W przypadku korekty zawiadomienia ZD generowane są dokumenty korygujące podstawę opodatkowania i kwotę podatku tylko dla dokumentów, które nie były uwzględnione lub uległy zmianie w stosunku do poprzedniego zawiadomienia ZD.

## **[Dodawanie pliku JPK\\_V7M](https://pomoc.comarch.pl/altum/20221/documentation/dodawanie-pliku-jpk_v7m/)**

Plik JPK\_V7M to plik obejmujący część ewidencyjną i deklaracyjną. Część ewidencyjna dotyczy rejestrów VAT. Za pomocą pliku JPK\_V7M eksportowane są informacje zawarte w rejestrach VAT (faktury zakupu i sprzedaży) dla danej firmy. Część deklaracyjna pliku JPK\_V7M zastąpiła deklarację VAT-7 i VAT-7K.

Uwaga W przeciwieństwie do pozostałych plików JPK, aby walidacja

pliku JPK\_V7M przebiegła prawidłowo, nie ma konieczności uzupełniania adresu podmiotu w strukturze firmy Aby dodać w systemie plik JPK dotyczący rejestrów VAT, należy z poziomu menu *Główne* / *JPK,* w sekcji dostępnych rodzajów plików podświetlić pole *JPK\_V7M* i wybrać opcję [**Dodaj**].

| Zaakceptuj<br>- Utwórz plik JPK<br>п<br>Zatwierdź<br>Pobierz UPO<br>Przelicz Zapisz<br>Otwórz<br>Usuń wiersze JPK<br>Plik JPK | <b>Service</b><br>ফ<br>$\leftarrow$<br>Faktury Faktury<br>Eksportuj<br>Obroty<br>Rejestry Deklaracje<br>Wydania<br>Przyjęcia<br>Zapisy<br>Zapisy<br>Raporty<br>plik JPK<br>i salda dziennik konto<br><b>VAT</b><br>bankowe sprzedaży zakupu zewnętrzne zewnętrzne wewnętrzne<br>Dokumenty źródłowe | e<br>û<br>$\frac{6}{100}$<br>وسيره<br>Zawiadomienie<br>Wydania<br>Przesuniecia<br>Drukuj<br>ZD<br>dokument -<br>Zawiadomienie ZD<br>Wydruki |  |  |  |  |  |  |  |  |
|----------------------------------------------------------------------------------------------------|----------------------------------------------------------------------------------------------------|----------------------------------------------------------------------------------------------------|--|--|--|--|--|--|--|--|
| Plik JPK: JPK_V7M X<br>學                                                                                                    |                                                                                                    |                                                                                                    |  |  |  |  |  |  |  |  |
| $\langle \rangle$<br>Niezatwierdzony / Nie wysłano                                                                            | Nagłówek Deklaracja Ewidencja sprzedaży Ewidencja zakupu Atrybuty Załączniki Historia zmian Powiązane                                                                                                    |                                                                                                    |  |  |  |  |  |  |  |  |
| Symbol                                                                                                    | 료 *                                                                                                    |                                                                                                    |  |  |  |  |  |  |  |  |
| JPK_V7M                                                                                                    |                                                                                                    |                                                                                                    |  |  |  |  |  |  |  |  |
| Cel złożenia                                                                                                    | Przeciągnij nagłówek kolumny tutaj, aby pogrupować po tej kolumnie.                                                                                                    |                                                                                                    |  |  |  |  |  |  |  |  |
| $\circ$                                                                                                    | Nazwa                                                                                                    | Wartość                                                                                                    |  |  |  |  |  |  |  |  |
| <b>Wylicz dla</b>                                                                                                    | $9$ Dic                                                                                                    | $\Box$ sc                                                                                                    |  |  |  |  |  |  |  |  |
| ×<br>Firma                                                                                                    | KodFormularza<br>$\ddot{\phantom{1}}$                                                                                                    | JPK_V7M (1)                                                                                                    |  |  |  |  |  |  |  |  |
| Definicja                                                                                                    | WariantFormularza                                                                                                    | 1                                                                                                    |  |  |  |  |  |  |  |  |
| ÷<br>JPK_V7M(1)                                                                                                    | DataWytworzeniaJPK<br>CelZlozenia                                                                                                    |                                                                                                    |  |  |  |  |  |  |  |  |
| Data                                                                                                    | KodUrzędu                                                                                                    |                                                                                                    |  |  |  |  |  |  |  |  |
| $- 2020 - 04$<br>Miesiac                                                                                                    | Rok                                                                                                    |                                                                                                    |  |  |  |  |  |  |  |  |
| Współczynnik rzeczywisty                                                                                                    | Miesiac                                                                                                    |                                                                                                    |  |  |  |  |  |  |  |  |
| 0,00%                                                                                                    | KodFormularzaDekl                                                                                                    | VAT-7 (21)                                                                                                    |  |  |  |  |  |  |  |  |
| Zawiadomienie ZD                                                                                                    | WariantFormularzaDekl                                                                                                    | 21                                                                                                    |  |  |  |  |  |  |  |  |
| Tak<br>໋                                                                                                    | Email                                                                                                    |                                                                                                    |  |  |  |  |  |  |  |  |
| Kod urzędu                                                                                                    | Telefon                                                                                                    |                                                                                                    |  |  |  |  |  |  |  |  |
| 1212<br>$\cdots$                                                                                                    |                                                                                                    |                                                                                                    |  |  |  |  |  |  |  |  |
| Urząd                                                                                                    |                                                                                                    |                                                                                                    |  |  |  |  |  |  |  |  |
| 1212                                                                                                    |                                                                                                    |                                                                                                    |  |  |  |  |  |  |  |  |
| Adres e-mail                                                                                                    |                                                                                                    |                                                                                                    |  |  |  |  |  |  |  |  |
|                                                                                                    |                                                                                                    |                                                                                                    |  |  |  |  |  |  |  |  |
| <b>Telefon</b>                                                                                                    |                                                                                                    |                                                                                                    |  |  |  |  |  |  |  |  |
|                                                                                                    |                                                                                                    |                                                                                                    |  |  |  |  |  |  |  |  |
| Status e-pliku                                                                                                    |                                                                                                    |                                                                                                    |  |  |  |  |  |  |  |  |
| Nie wysłano                                                                                                    |                                                                                                    |                                                                                                    |  |  |  |  |  |  |  |  |
| Data wysłania<br>Data odebrania                                                                                               |                                                                                                    |                                                                                                    |  |  |  |  |  |  |  |  |
|                                                                                                    |                                                                                                    |                                                                                                    |  |  |  |  |  |  |  |  |
| Numer referencyjny                                                                                                    |                                                                                                    |                                                                                                    |  |  |  |  |  |  |  |  |
| Właściciel                                                                                                    |                                                                                                    |                                                                                                    |  |  |  |  |  |  |  |  |
| ÷<br>Firma                                                                                                    |                                                                                                    |                                                                                                    |  |  |  |  |  |  |  |  |
| $\sim$ $-$                                                                                                    |                                                                                                    |                                                                                                    |  |  |  |  |  |  |  |  |

Dodawanie pliku JPK\_V7M

Dla pliku JPK\_V7M spośród listy *Dokumentów źródłowych* aktywy jest przycisk [**Rejestry VAT**] oraz [**Deklaracje**]. Użytkownik może z niego korzystać przy weryfikacji poprawności danych zawartych w pliku JPK\_V7M.

W sekcji *Zawiadomienie ZD* dostępny jest przycisk [**Zawiadomienie ZD**]*.* Wybranie przycisku podnosi do edycji powiązany z plikiem JPK\_V7M dokument zawiadomienie ZD. Jeżeli do pliku JPK\_V7M nie został wygenerowany dokument zawiadomienie ZD, pojawi się komunikat: *"Do danego pliku JPK\_V7M nie istnieje powiązany dokument: Zawiadomienie ZD."*

W oknie pliku JPK\_V7M, z menu głównego dostępna jest standardowa lista *Plik JPK* z przyciskami. Pełny opis listy znajduje się w rozdziale **[Dodawanie plików JPK](https://pomoc.comarch.pl/altum/20221/documentation/dodawanie-plikow-jpk/)**.

Okno pliku JPK\_V7M składa się z panelu z parametrami w lewej części okna oraz z następujących zakładek:

- *Nagłówek*
- *Deklaracja*
- *Ewidencja sprzedaży*
- *Ewidencja zakupu*
- *Atrybuty*
- *Załączniki*
- *Historia zmian*
- *Powiązane*

#### **Panel z parametrami – parametry charakterystyczne dla pliku JPK\_VAT**

- *Cel złożenia* pole wyświetlające liczby z zakresu od 0 do 999. W polu system wyświetla kolejny numer, w stosunku do wygenerowanych i zapisanych na liście plików JPK\_V7M za dany miesiąc. Każdy plik otrzymuje swój unikatowy numer, co oznacza, że nie ma możliwości, aby utworzyć dwa pliki JPK\_V7M za ten sam zakres czasowy z takim samym numerem celu złożenia. W przypadku dodania pierwszego pliku JPK\_V7M za dany miesiąc w polu *Cel złożenia* zostanie automatycznie wskazana cyfra 0, natomiast korekty pliku będą otrzymywać kolejne numery: 1,2,3 itd.
- *Korekta*  pole dostępne w momencie generowania kolejnego pliku JPK\_V7M za dany miesiąc. Dostępne możliwości dokonania korekty to korekta *Deklaracji* i korekta *Ewidencji*.
- *Współczynnik rzeczywisty* określa współczynnik sprzedaży związany z zakupami zwolnionymi i opodatkowanymi. Zakupy odpowiednio ocechowane w
- systemie (odliczenie VAT *Warunkowo*) zostaną wykazane w pliku JPK w wartości wynikającej ze współczynnika.
- *Zawiadomienie ZD* z dostępnymi opcjami *Tak* lub
- *Adres e-mail* pole nieobowiązkowe, przechowuje adres email podatnika. Jeśli z poziomu *Konfiguracja* à *Struktura firmy → Firma → Deklaracje*, zostanie uzupełnione pole *JPK e-mail*, po przeliczeniu pliku JPK\_V7M, pole zostanie automatycznie uzupełnione.
- *Telefon* pole nieobowiązkowe, przechowuje adres e-mail podatnika. Jeśli z poziomu *Konfiguracja → Struktura firmy → Firma → Deklaracje*, zostanie uzupełnione pole *JPK telefon*, po przeliczeniu pliku JPK\_V7M, pole zostanie automatycznie uzupełnione.

#### **Zakładka** *Nagłówek*

Po przeliczeniu pliku JPK\_V7M na zakładce wyświetlane są informacje dotyczące podatnika, urzędu skarbowego oraz okresu, za jaki generowany jest plik JPK\_V7M, zgodnie z ustawieniami parametrów w panelu bocznym.

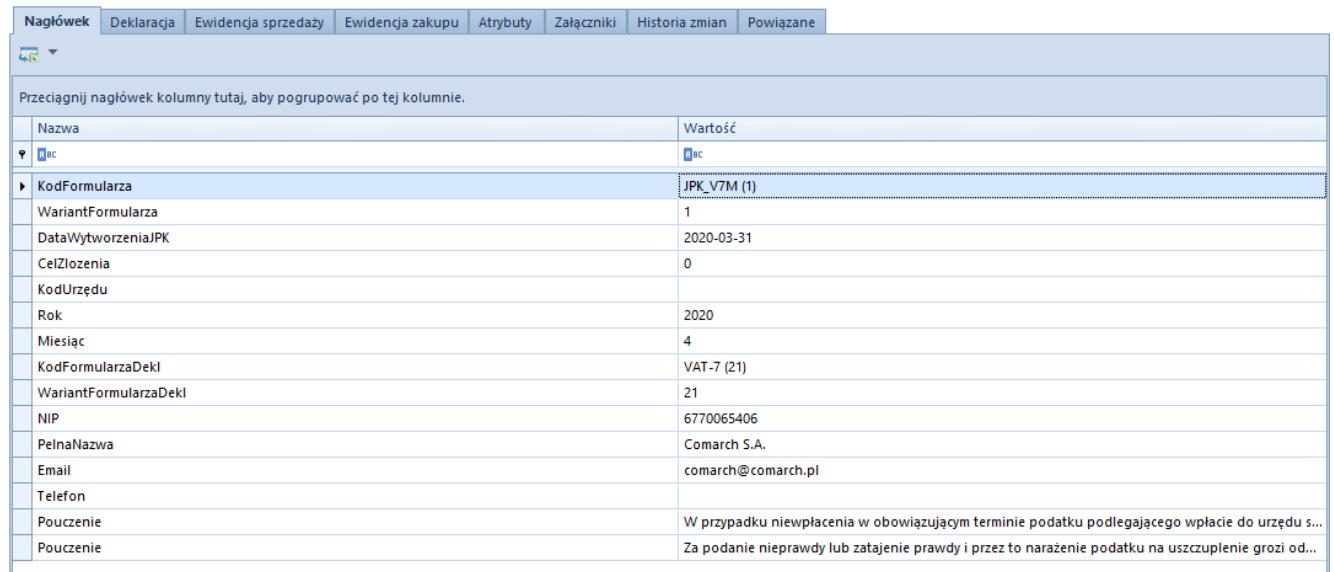

Zakładka Nagłówek w pliku JPK\_V7M

Informacje dotyczące danych podatnika oraz urzędu skarbowego pobierane są ze struktury firmy, zakładki *Deklaracje* (*Konfiguracja → Struktura firmy → Firma → Deklaracje*).

Dodatkowo, w przypadku pliku JPK\_V7M, użytkownik podczas rozpoczynania pracy z systemem ma możliwość wprowadzenia współczynnika sprzedaży opodatkowanej do całkowitej w polu *Współczynnik rzeczywisty*. W kolejnych latach współczynnik liczony jest automatycznie na podstawie danych z poprzedniego roku, przy czym użytkownik może skorygowania wartości wyliczonej przez program. Po wprowadzeniu współczynnika nie należy ponownie przeliczać deklaracji.

#### **Zakładka** *Deklaracja*

Po przeliczeniu pliku JPK\_V7M na zakładce wyświetlane są pozycje pliku JPK\_V7M zgodnie z ustawieniami parametrów w panelu bocznym. Każda pozycja oznaczona jest odpowiednim symbolem wyświetlanym w kolumnie *Pole*, przykładowo dla pozycji *Dostawa towarów oraz świadczenie usług na terytorium kraju, zwolnione od podatku* wyświetlany jest symbol P\_10.

Uwaga

Dla pierwszego pliku JPK\_V7M należy ręcznie wpisać wartość w polu *Kwota nadwyżki z poprzedniej deklaracji*. Dodatkowo, jeżeli po wpisaniu wartości plik zostanie przeliczony, to wartość ta zostanie usunięta, więc należy ją na nowo uzupełnić.

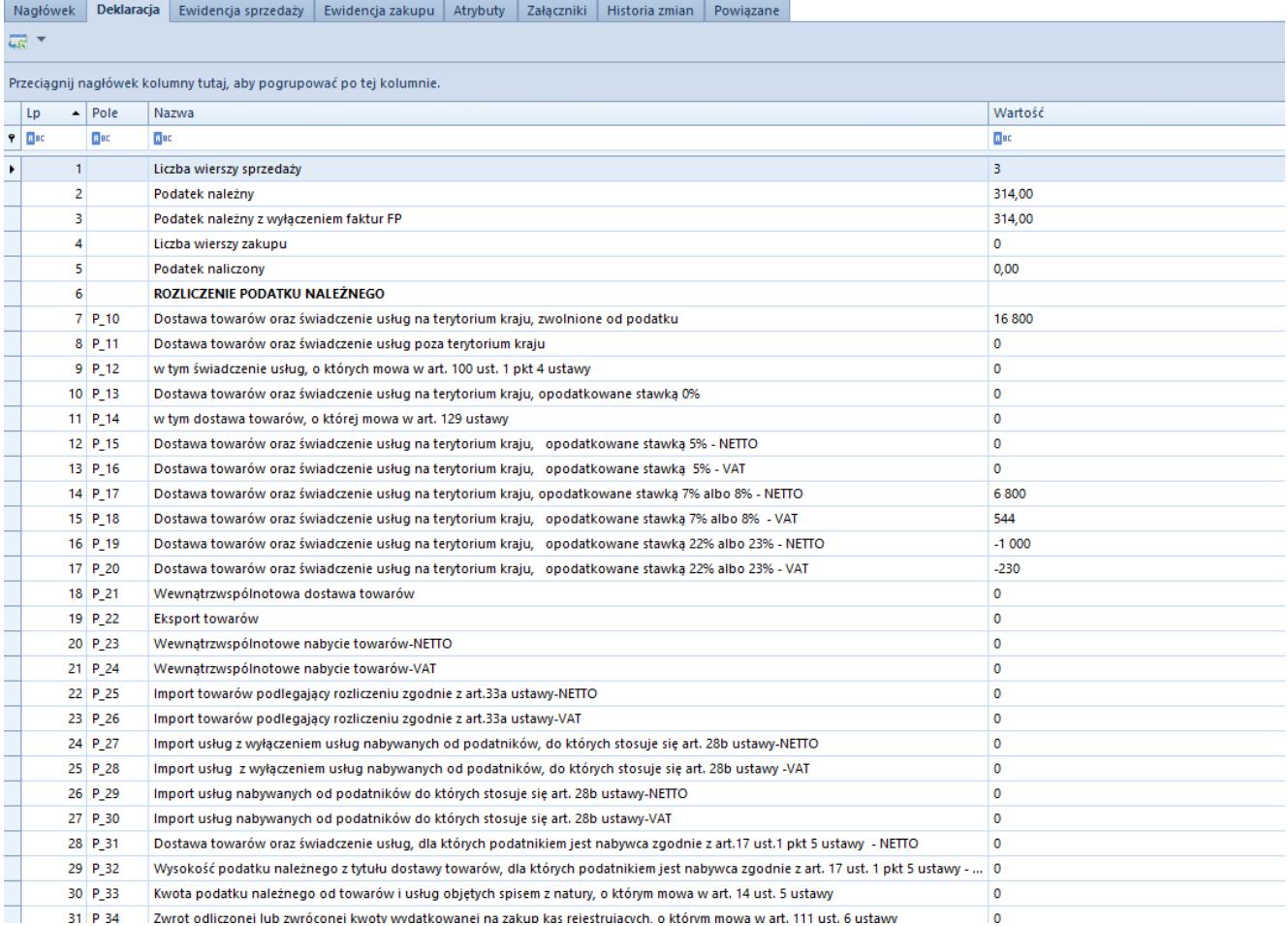

Zakładka Deklaracja w pliku JPK\_V7M

#### Uwaga

Faktury VAT sprzedaży, na których parametr *Typy dokumentów JPK* przyjmuje wartość *FP*,są ujmowane wyłącznie w części ewidencyjnej pliku JPK\_V7M (nie są ujmowane w części deklaracyjnej), niezależnie od wartośći parametru V7M. Sprzedaż paragonowa wykazywana jest w części deklaracyjnej wyłącznie na podstawie dokumentu ZSD/KSD lub innego dokumentu zbiorczego, na którym parametr *Typy dokumentów JPK* przyjmuje wartość inną niż *FP*.

#### **Zakładka** *Ewidencja sprzedaży*

Na zakładce *Ewidencja sprzedaży* w pliku JPK\_V7M zestawione są faktury sprzedaży, które zostały wprowadzone w systemie w okresie wskazanym w pliku JPK.

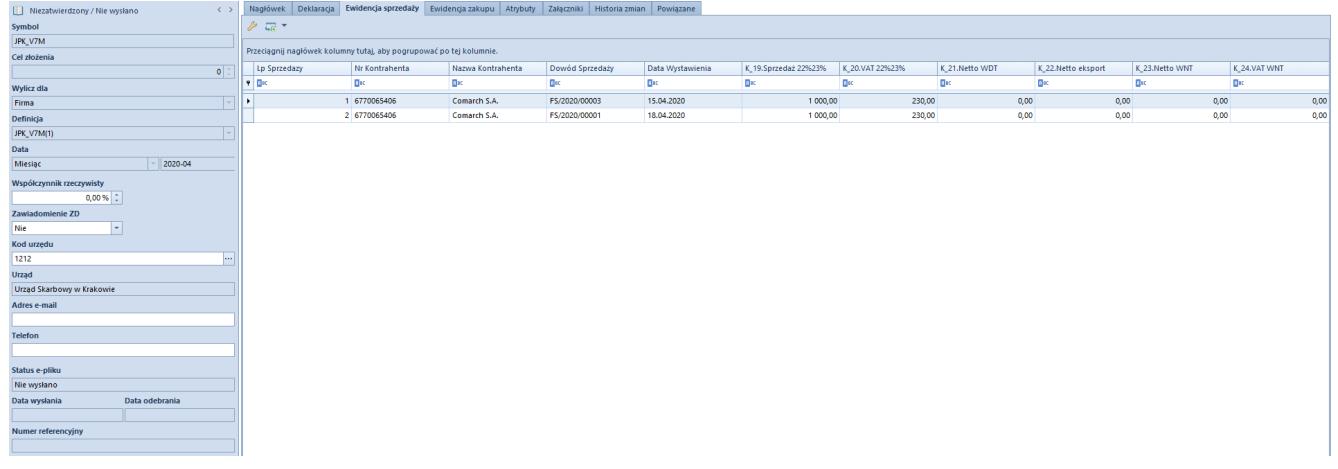

Zakładka Ewidencja sprzedaży w pliku JPK\_V7M

#### **Zakładka** *Ewidencja zakupu*

Na zakładce *Ewidencja zakupu* w pliku JPK\_V7M zestawione są faktury zakupu, które zostały wygenerowane w systemie w okresie wskazanym w pliku JPK.

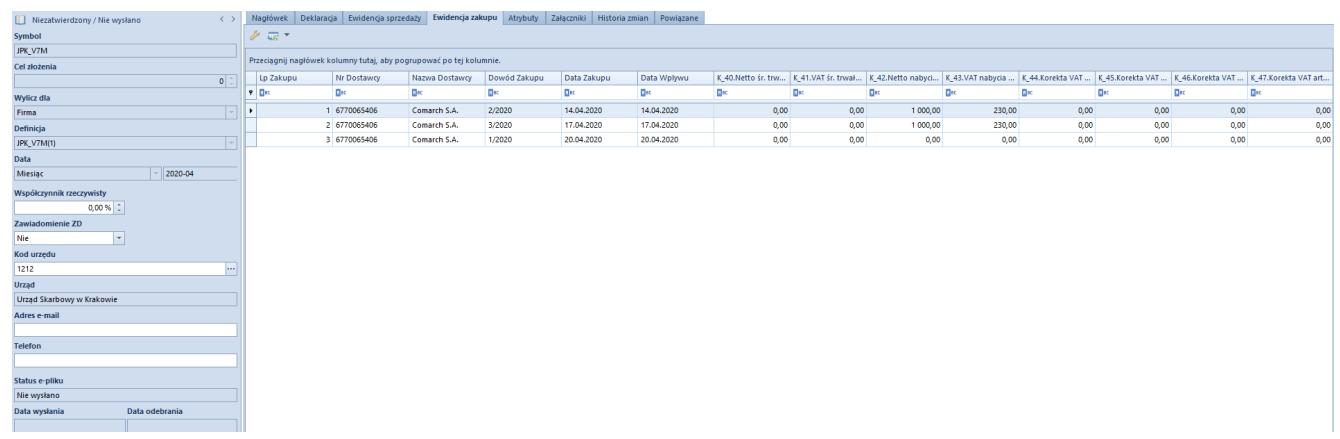

Zakładka Ewidencja zakupu w pliku JPK\_V7M

#### Uwaga

W przypadku generowania pliku JPK V7M dla firmy głównej dane pobierane są ze wszystkich firm zdefiniowanych w systemie. Jeśli plik generowany jest dla firmy podrzędnej, dane pobierane do pliku dotyczą tylko tej firmy. **Zakładka** *Historia zmian*

Szczegółowy opis zakładki znajduje się w artykule [Zakładka](https://pomoc.comarch.pl/altum/20221/documentation/zakladka-kody-rabatowe-opis-analityczny-atrybuty-zalaczniki-i-historia-zmian/) [Kody rabatowe, Opis analityczny, Atrybuty, Załączniki i](https://pomoc.comarch.pl/altum/20221/documentation/zakladka-kody-rabatowe-opis-analityczny-atrybuty-zalaczniki-i-historia-zmian/) [Historia zmian](https://pomoc.comarch.pl/altum/20221/documentation/zakladka-kody-rabatowe-opis-analityczny-atrybuty-zalaczniki-i-historia-zmian/).

#### **Zakładka** *Powiązane*

Na zakładce *Powiązane* wyświetlana jest informacja o załącznikach dodanych do pliku JPK\_V7M.

Załącznik stanowi integralną część pliku JPK\_V7M. Przy przeliczaniu pliku JPK\_V7M zawsze przeliczane są wszystkie jego załączniki. Okres przeliczania załącznika jest taki sam jak pliku JPK\_V7M.

Dostępne załączniki:

**Zawiadomienie ZD** – zawiadomienie o skorygowaniu podstawy opodatkowania oraz kwoty podatku należnego

### **Korekta pliku JPK\_V7M**

Możliwość generowania korekty pliku JPK\_V7M istnieje tylko, jeżeli pierwotny plik został zaakceptowany bądź zatwierdzony.

W celu wygenerowania korekty pliku JPK V7M należy z poziomu menu *Główne* à *JPK,* w sekcji dostępnych rodzajów plików podświetlić pole *JPK\_V7M* i wybrać opcję [**Dodaj**] i w polu data wskazać okres za jaki ma być wygenerowana korekta pliku JPK\_V7M.

Istniej możliwość dokonania korekty pliku JPK\_V7M w zakresie:

- wyłącznie części deklaracyjnej w tym celu w panelu bocznym w polu *Korekta* należy zaznaczyć parametr *Deklaracji*
- wyłącznie części ewidencyjnej w tym celu w panelu bocznym w polu *Korekta* należy zaznaczyć parametr *Ewidencji*
- części deklaracyjnej oraz części ewidencyjnej w tym celu w panelu bocznym w polu *Korekta* należy zaznaczyć parametr *Deklaracji* i *Ewidencji.*

Domyślnie zaznaczone są obydwa parametry.

Na korekcie pliku JPK\_V7M uwzględniane są wszystkie dokumenty zakwalifikowane do ujęcia w pliku JPK\_V7M w danym miesiącu, dlatego korekta ma charakter całościowy.